# **Generation 4-Displays**

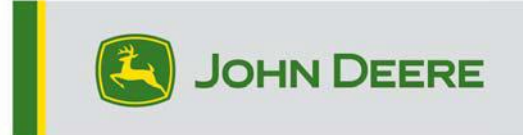

.

# **Softwareaktualisierung 23-3**

### **Versionshinweise für 4600 CommandCenter, 4640 Universal, 4200 CommandCenter, 4240 Universal**

10.27.3135-113

Installationsdauer für Generation 4-Betriebssystem: Ca. 20 Minuten, wenn keine Daten vorhanden sind. Die Installationszeit ist je nach vorhandener Datenmenge und aktuell auf dem Display installierter Softwareversion unterschiedlich. Die neuesten Pakete für Generation 4-Displays können drahtlos oder mit einem USB-Stick und dem John Deere Software-Manager heruntergeladen und installiert werden. Für weitere Informationen siehe "Anleitung zur Softwareinstallation" im Abschnitt "Softwareaktualisierungen" der StellarSupport™-Website.

Drahtlose Neuprogrammierung -

[https://youtu.be/XSG7O3\\_9KGI?list=PL1KGsSJ4CWk4fhvFOaBZz261XGwPfXvqk](https://youtu.be/XSG7O3_9KGI?list=PL1KGsSJ4CWk4fhvFOaBZz261XGwPfXvqk)

Softwareaktualisierungen für Maschinenanwendungen

Maschinenanwendungen können im Menü des Generation 4-Displays unter "Maschineneinstellungen" aufgerufen werden. Ein John Deere Händler muss alle erforderlichen Softwareaktualisierungen für Maschinenanwendungen mit Service ADVISOR™ installieren.

#### **Aktualisierungen der Software für andere Steuereinheiten**

Software für die unten aufgeführten Steuereinheiten kann über das Generation 4-Display aktualisiert werden.

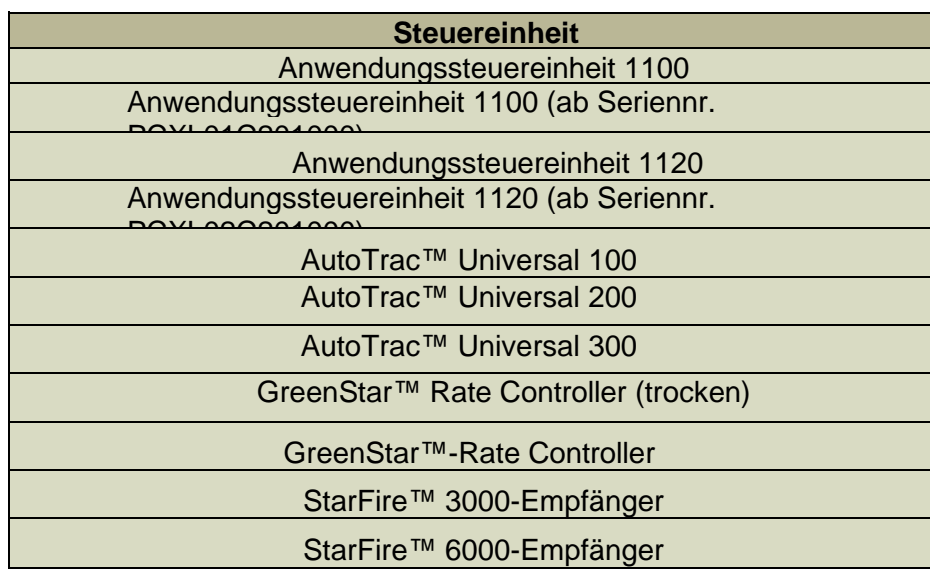

#### StarFire™ 7000-Empfänger Kamera des AutoTrac™ Vision-Lenksystems

#### **Behobene Störungen:**

- Netzwerkseite der Diagnosezentrale funktioniert bei Displays 4200 und 4240 nicht
- Einrichtungsdateien mit beschädigten Maschinenprofilen führen dazu, dass das Display keine Verbindung mit Anbaugeräten herstellen kann
- AutoTrac™-Leistung der Feldspritzen 4xxR/6xxR ab MY22 mit Breitreifen (480 mm und breiter) nicht optimal.
- AutoTrac™-Überkorrekturen bei STS-Hagie-Feldspritzen ab MY22 bei der Erfassung der Lenkspur bei Verwendung von AWS (Allradlenkung).
- Die Glühbirnenform der AutoTrac™-Wendeautomatisierung kann durchgeführt werden, indem die Wendeaggressivität niedriger eingestellt wird. Dies war zuvor nicht möglich. Dies entspricht jetzt mehr dem, was auf dem Display angezeigt wird.

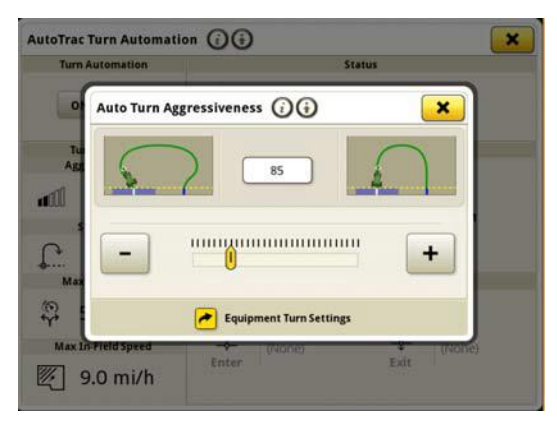

- Der AutoPath™-Plan sollte auf großen komplexen Feldern mit kleinem Spurabstand früher erstellt werden. Bei Verwendung in Verbindung mit der AutoTrac™- Wendeautomatisierung können Benutzer jedoch feststellen, dass der Abstand der Wendeautomatisierung zur nächsten Wendung "—" anzeigt, bis die Verarbeitung der AutoTrac™-Spuren für die Wendeautomatisierung abgeschlossen ist.
- Bei Gen4-Displays, auf denen die AutoTrac-Wendeautomatisierung läuft, wird die iTEC™-Sequenz am Vorgewende weder beim Einfahren in das Vorgewende noch beim Verlassen des Vorgewendes ausgeführt.
- AutoTrac wird bei Gen4-Display deaktiviert, wenn eine adaptive Konturverlängerung mit enger Krümmung aufgezeichnet wird. Fällt auf 1 Kreisdiagramm und zurück auf 2 Kreisdiagramme.

.

• Diese Version enthält wichtige Verbesserungen der Softwaresicherheit.

#### **Neue Funktionen und Verbesserungen:**

#### • **Einstellung der Null-Kontakt-Applikationskarten**

Fahrer müssen keine Applikationskartendetails mehr manuell mit der Aktualisierung des 23-3 Gen OS-Pakets eingeben. Applikationskartendetails können bei der Arbeitsplanung im Arbeitsplaner im Operations Center enthalten sein, sodass Fahrer in das Feld fahren, den Arbeitsplan starten und mit dem Betrieb beginnen können, ohne dass Details manuell auf dem Display eingegeben werden müssen, da die Einrichtung der Applikationskartenrate automatisch erfolgt.

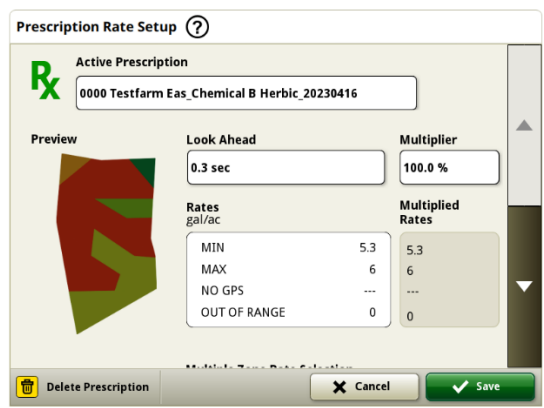

#### • **Rundballenpresse der Serie 1**

Im Mai 2023 haben wir die Dokumentation und Erkennung für Großpackenpressen der Serie 1 freigegeben. Mit dem 23-3 Gen OS-Paket werden wir diese Funktionen auch für Rundballenpressen der Serie 1 Modelljahr 2024 (MY24) aus Ottumwa von John Deere bereitstellen. Zu den kompatiblen Modellnummern gehören die Rundballenpressen 451E, 451M, 451R, 461R, 461M, 551M, 561M und 561R. Die Kunden können ihre Rundballenpresse der Serie MY24 1 schnell einrichten und haben auf ihrem Display Zugriff auf zahlreiche wichtige Datenpunkte, die über das gepresste Erntegut ermittelt wurden. Die erfassten Daten können synchronisiert oder manuell auf das Operations Center-Kundenkonto hochgeladen werden.

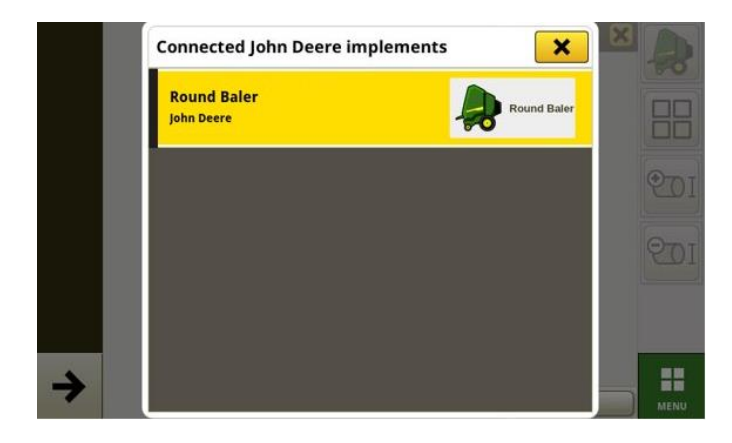

o Gerätemanager – Rundballenpresse der Serie 1

Mit dem 23-3 Gen OS können Kunden die Geräte ihrer

Rundballenpresse der Serie 1 MY24 in den Apps Gerätemanager und Arbeitseinstellungen erkennen und einfach einrichten. Kunden können dem Auftrag auf dem Feld Fruchtarten, Sorten und gewünschte Ernteeinheiten zuordnen.

o Dokumentation – Rundballenpresse der Serie 1

Kunden können jetzt Daten für den Betrieb ihrer

Rundballenpresse der Serie 1 MY24 mit dem Generation 4-Display, das mit Software 23-

3 betrieben wird, sammeln und analysieren. In jedem Feld kann der Kunde die Anzahl der gepressten Ballen, das Gesamtgewicht des gepressten Ernteguts und die durchschnittlichen Feuchtewerte für dieses Erntegut sowie viele weitere Attribute ermitteln. Ähnliche Gesamtdaten werden auch auf der Ebene der einzelnen Ballen verfügbar sein, die den Ballendurchmesser, die durchschnittliche Feuchtigkeit und mehr anzeigen.

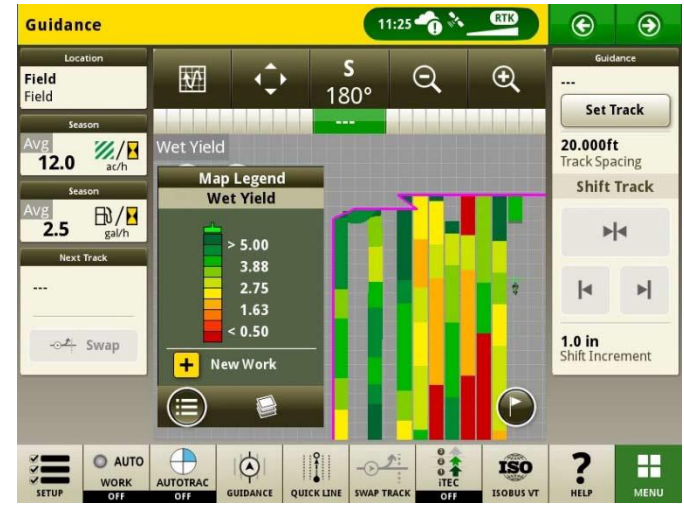

#### • **Arbeitspläne bei Feldwechsel automatisch starten**

Beginnend mit Gen OS 23-3 und neueren Softwareversionen wird eine Einstellung mit dem Namen

"Arbeitspläne bei Feldwechsel automatisch starten" enthalten sein. Diese Einstellung startet oder wechselt die Arbeitspläne beim Einfahren in ein Feld automatisch, vorausgesetzt, dass keine Konflikte innerhalb des Feldes vorliegen (z. B. mehrere Arbeitspläne, vorhandener nicht abgeschlossener Arbeitsplan usw.) und bestimmte Bedingungen erfüllt sind:

- o Der Vorgang des Arbeitsplans stimmt mit dem des angebauten Anbaugeräts überein
- o Die geplante Sorte, das Produkt, der Satz und der Betreiber stimmen mit der aktuell eingestellten Sorte, dem Produkt, dem Satz und dem Betreiber überein
- o Im Falle eines virtuellen Arbeitsgerätes ist das Profil vollständig

Diese Funktion ist standardmäßig ausgeschaltet und kann in den erweiterten Einstellungen der App für Arbeitseinstellungen aktiviert werden.

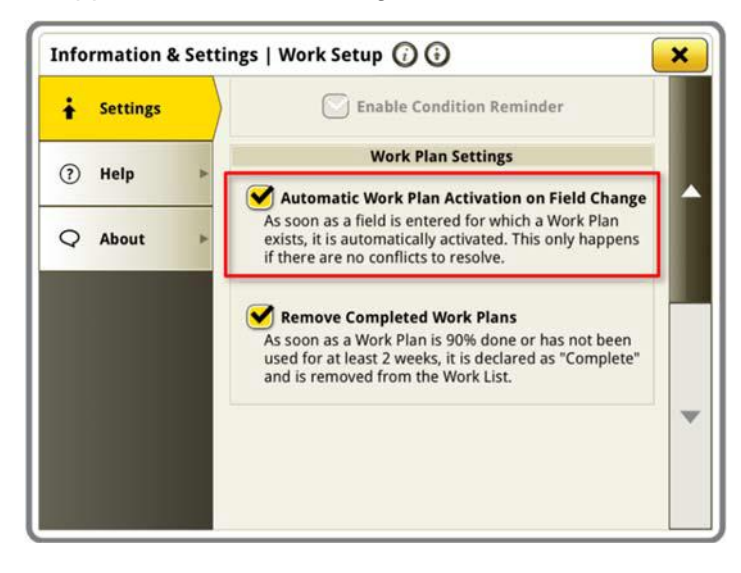

#### • **Prozentsatz der Ausbringung mit dem See & Spray™-Tank**

Mit der 23-3 Gen OS-Aktualisierung haben See & Spray™-Feldspritzen von John Deere ein neues Layout-Manager-Modul zur Auswahl. Dieses Modul zeigt den Prozentsatz der ausgebrachten Fläche für jeden Tank oder jedes Produkt an, den bzw. das der Kunde verwendet.

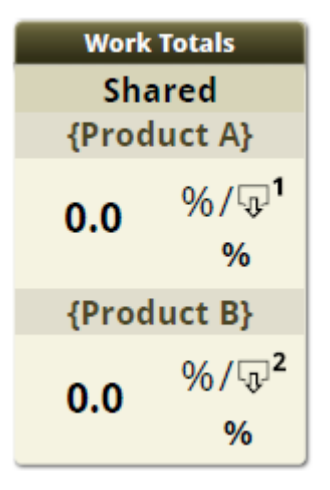

#### • **Standardwerte für See & Spray™-Unkrautdruck der Kartenlegende**

Kunden, die eine mit See & Spray™ ausgestattete John Deere Feldspritze und das Generation 4-Display mit 23-3 Gen OS verwenden, sehen neue Standardwerte für die Legende der Unkrautdruck-Karte an. In früheren Versionen des Gen OS waren die standardmäßigen Maximal- und Minimalwerte für den Unkrautdruck 100 % bzw. 0 %. Bei der Aktualisierung des 23-3 Gen OS liegen diese Standardwerte jetzt bei 20 % und 2 %. Kunden können weiterhin ihre Maximal- und Minimalwerte anpassen, nur die Standardwerte innerhalb der Kartenlegende ändern sich.

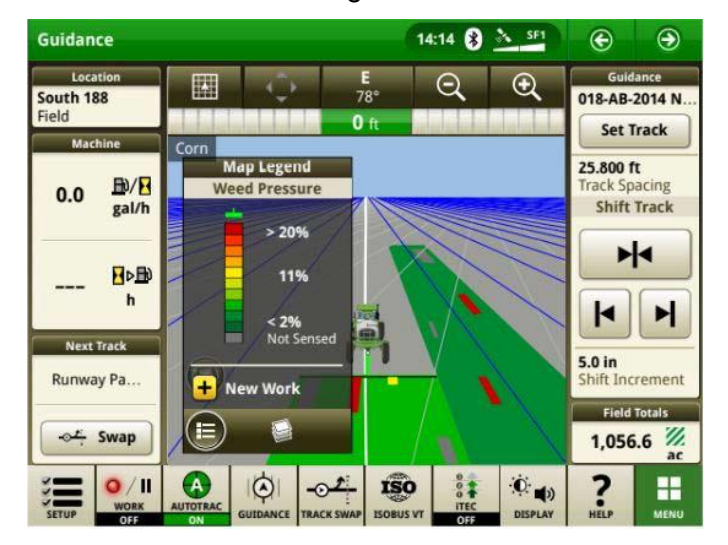

• AutoTrac™-Wendeautomatisierung - Aktivierung der Traktor-Wendeautomatisierung ohne

#### **Geschwindigkeitsautomatik**

Kunden können die Geschwindigkeitsautomatik deaktivieren, indem sie in den Einstellungen der Wendeautomatisierung ausgeschaltet wird. Wenn ein Traktor die Geschwindigkeitsautomatik nicht unterstützt, wird die Geschwindigkeitsautomatik standardmäßig ausgeschaltet. Die Benutzer sind dafür verantwortlich, die Geschwindigkeit während der Wendemanöver sicher zu steuern, und erhalten eine Warnung, wenn sich die Wendemanöver nähern, dass die Geschwindigkeitsregelung deaktiviert ist. Diese Warnung kann ausgeschaltet werden, wenn der Benutzer wiederum Automatisierungseinstellungen wünscht.

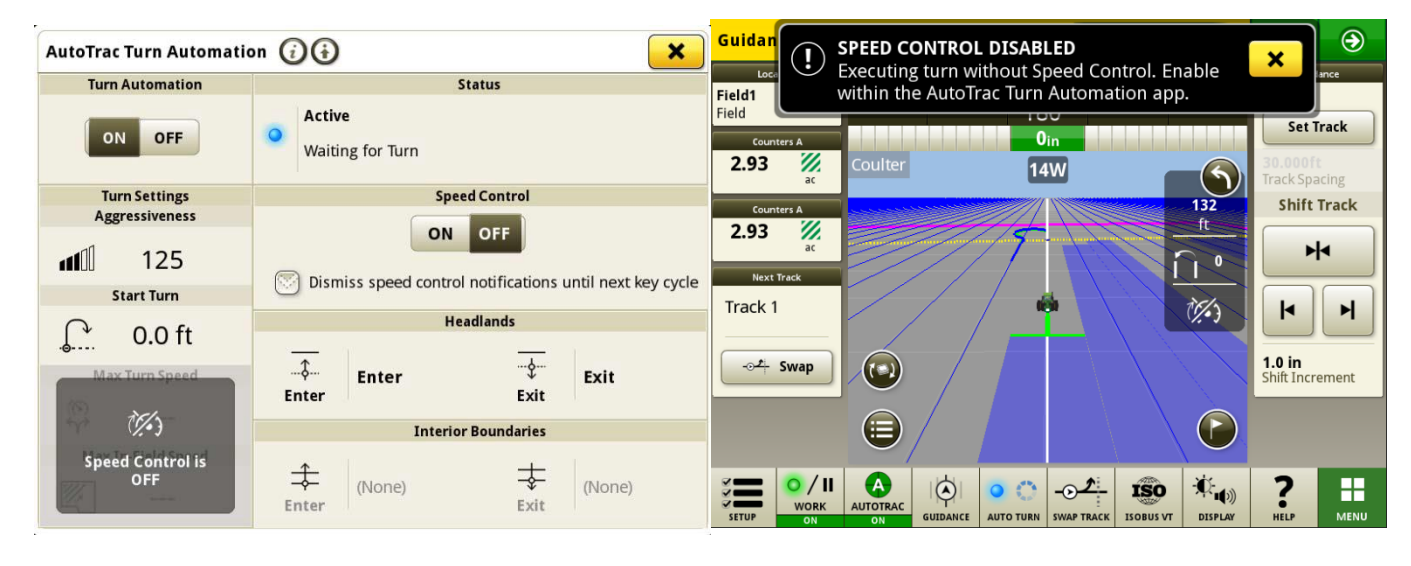

• AutoPath™-Quellregeln aktualisiert

Vor Software 23-3 wurden AutoPath-Quellvorgänge blockiert, um beispielsweise "Ausbringung bei Ausbringung" oder "Aussaat bei Aussaat" nicht zuzulassen. Kunden können jetzt AutoPath verwenden, um zusätzlichen Dünger hinzuzufügen oder vor der Aussaat des Feldes Herbizide auszubringen. AutoPath-Anwendung freigeben, um Quelldaten der Anwendung zu verwenden. Vor der Software 23-3 benötigt AutoPath™ für die Anwendung die Aussaat-Quelldaten.

**Hinweis:** Quellvorgangsdaten müssen mit einem Anbaugeräteempfänger aufgezeichnet worden sein. Dies würde also nicht zulassen, dass Daten einer selbstfahrenden Feldspritze ("Anwendung") für andere AP-Vorgänge verwendet werden, da kein Anbaugerätempfänger verwendet wird.

• AutoPath™-Spurerweiterungen

AutoPath-Spurerweiterungen können je nach Kundenwunsch verlängert werden. **Dadurch** 

können Benutzer die Endreihenerweiterungen im Vorgewende anpassen, um Fahrzeug und Anbaugerät besser auf die nächste Linie/den nächsten Durchgang im Feld auszurichten. Diese Einstellung ist auf der Seite "Erweiterte Einstellungen für AutoPath und Kartendetails bearbeiten" zu finden und kann auf 0 bis 100 m eingestellt werden.

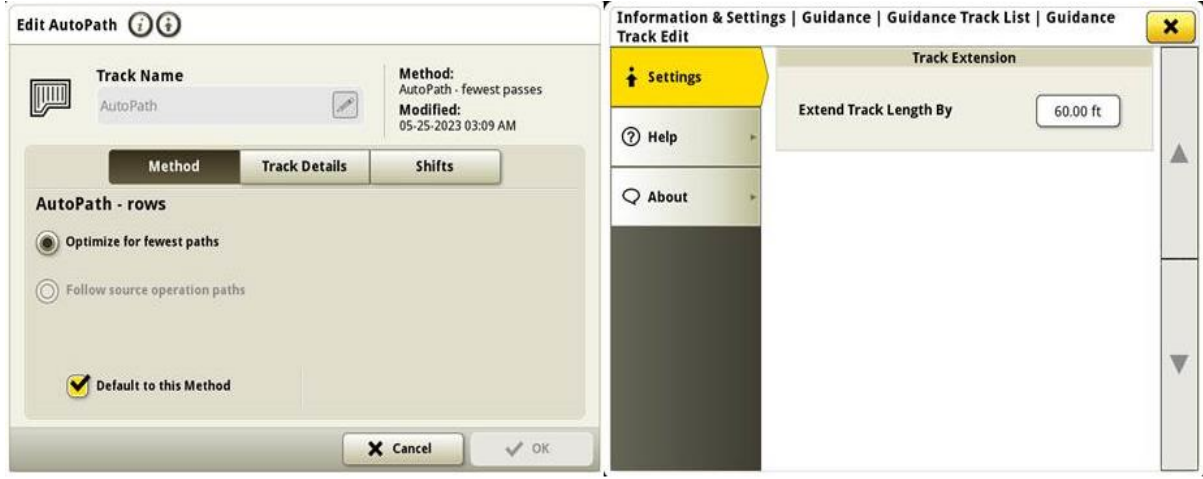

• **Auswahl des AutoTrac-Reifentyps bei Feldspritzen 4xxR/6xxR ab MY22** 

Auswahl des Reifentyps (Auflagedruckregelung oder Reihenkultur) bei Feldspritzen

der Serie 4xx/6xxR ab MY22

zur Verbesserung der AutoTrac-Leistung hinzugefügt. Die Reifenauswahl befindet sich auf der Seite Optimierung der AutoTrac-Lenkung. Der Benutzer kann den aktuell verwendeten Reifentyp auswählen, um die Lenkleistung der Maschine zu optimieren. Wenn die Reifen im Laufe des Jahres gewechselt werden,

muss der Benutzer diese Einstellung ändern, um die optimale Leistung aufrechtzuerhalten.

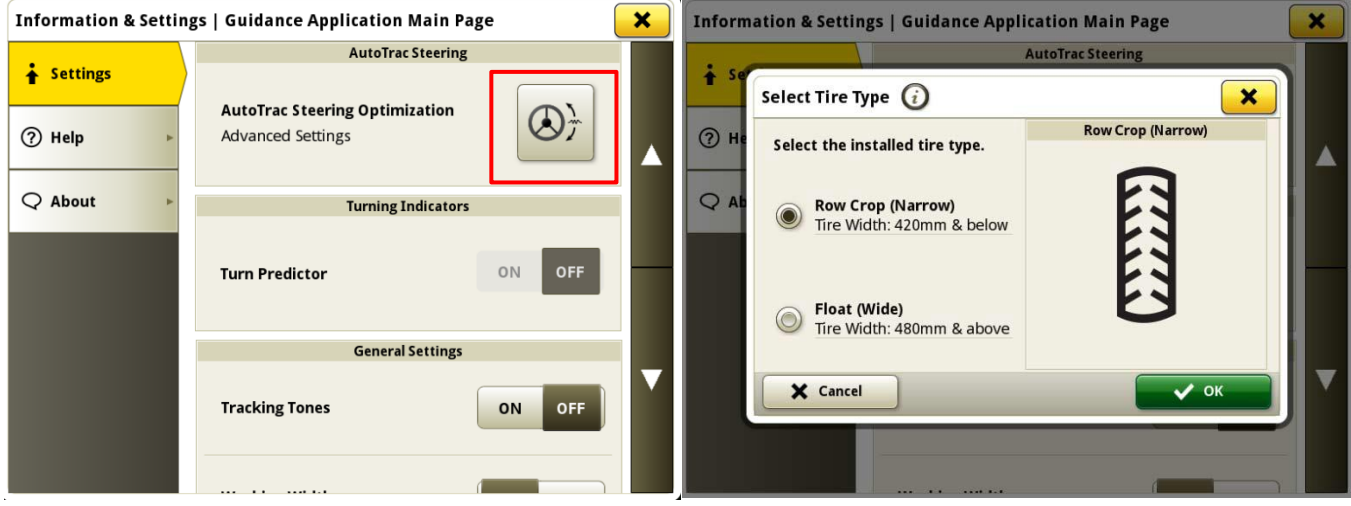

#### • **Machine Sync priorisiert zuvor verbundene Netzwerke in der Netzwerkliste**

Die Liste der Netzwerke zeigt die vernetzte Maschine zuerst in der Liste an und andere Maschinensynchronisation-Netzwerke (z. B. Leader2, Leader 3 usw.), die zuvor verwendet wurden, werden

oben in der Liste angezeigt. Andere Netzwerke, die nicht für Machine Sync verwendet werden, fallen in der Liste nach unten. Dies erleichtert die Suche nach einer Verbindung bei Bedarf, um die Verbindung manuell auszuwählen.

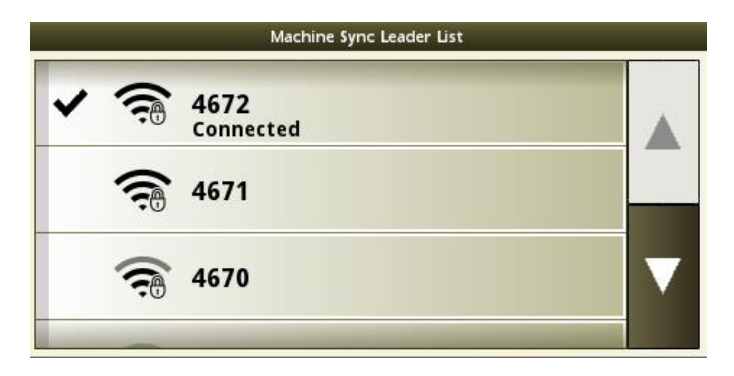

## **Zusätzliche Informationen und Schulungsmaterial**

#### **Betriebsanleitung**

Eine Kopie der Betriebsanleitung für das Generation 4-Display ist ab Softwareversion [10.16.1400-85 des Generation 4-Betriebssystems in der Anwendung "Hilfezentrale" auf dem](http://techpubs.deere.com)  Display verfügbar. Dieser Inhalt wird nach Bedarf mit Softwareaktualisierungen aktualisiert. Vor der Inbetriebnahme immer die neueste Betriebsanleitung lesen. Eine Kopie der Betriebsanleitung ist beim Händler oder auf [techpubs.deere.com](http://techpubs.deere.com/) erhältlich.

#### **Bildschirmhilfe** (i)

Die Bildschirmhilfe ergänzt die in der Betriebsanleitung enthaltenen Informationen. Die Bildschirmhilfe kann durch Öffnen der Anwendung "Hilfezentrale" auf dem Display oder durch [Drücken des Symbols "Informationen" oben auf einer beliebigen Seite aufgerufen werden, um](http://displaysimulator.deere.com)  relevante Hilfeinformationen für diese Seite anzuzeigen. Die Bildschirmhilfe für das Generation 4-Display ist auch unter [displaysimulator.deere.com](http://displaysimulator.deere.com/) verfügbar.

#### **Schulungssimulatoren**

[Um mehr über die Generation 4-Displays zu erfahren, gibt es einen Online](http://displaysimulator.deere.com)Schulungssimulator unter [displaysimulator.deere.com](http://displaysimulator.deere.com/)

### **Versionshinweis**

[Dies sind die Versionshinweise zur Softwareaktualisierung für Generation 4-](http://www.stellarsupport.com/) und AMS-Anwendungen für Generation 4 -Displays. Die Versionshinweise sind auf <http://www.stellarsupport.com/> zu finden. Hinweis: Ihre Nutzung der Software unterliegt den Bedingungen des Endnutzer-Lizenzvertrags, der mit der Software geliefert wird.. **Copyright © 1996-2024 Deere & Company**